## **\\Ableton Live Pack Installation**

Many of our products include an additional Ableton Live Pack, and the following installation instructions applies to all our Live packs.

Firstly, download and Unzip your Ableton Live Pack, and then:

## In Ableton Live:

- 1. Click 'File' and 'Install Pack'
- 2. Navigate to your Ableton Live Pack and open the .alp file
- 3. Choose your destination for the Live Pack and click OK
- 4. the Ableton Browser, under 'PLACES' click 'Add Folder...' (if you see no Browser click on 'View' and check 'Show Browser')
- 5. Navigate to your newly installed Live Pack folder and click OK
- 6. Now you will see a new folder called '*The name of the Live Pack*' in the Ableton Browser under the 'PLACES' heading
- 7. Select this and you will now see the Live Pack contents on the right (Usually Drum Racks and MIDI), which you can load into Ableton Live on a MIDI track.

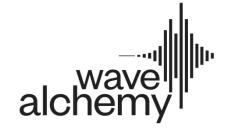